## Check your Inbox on Mobile Last Modified on 01/07/2022 2:15 pm EST

## **START HERE**

1. Tap the mailbox at the top right corner of your screen to see Wurk items that may need your attention, such as To-Dos and Checklist Items.

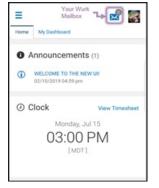

2. Your mailbox items behave similarly to those on your desktop app; this is the quickest way to check if anything in Wurk needs your attention.